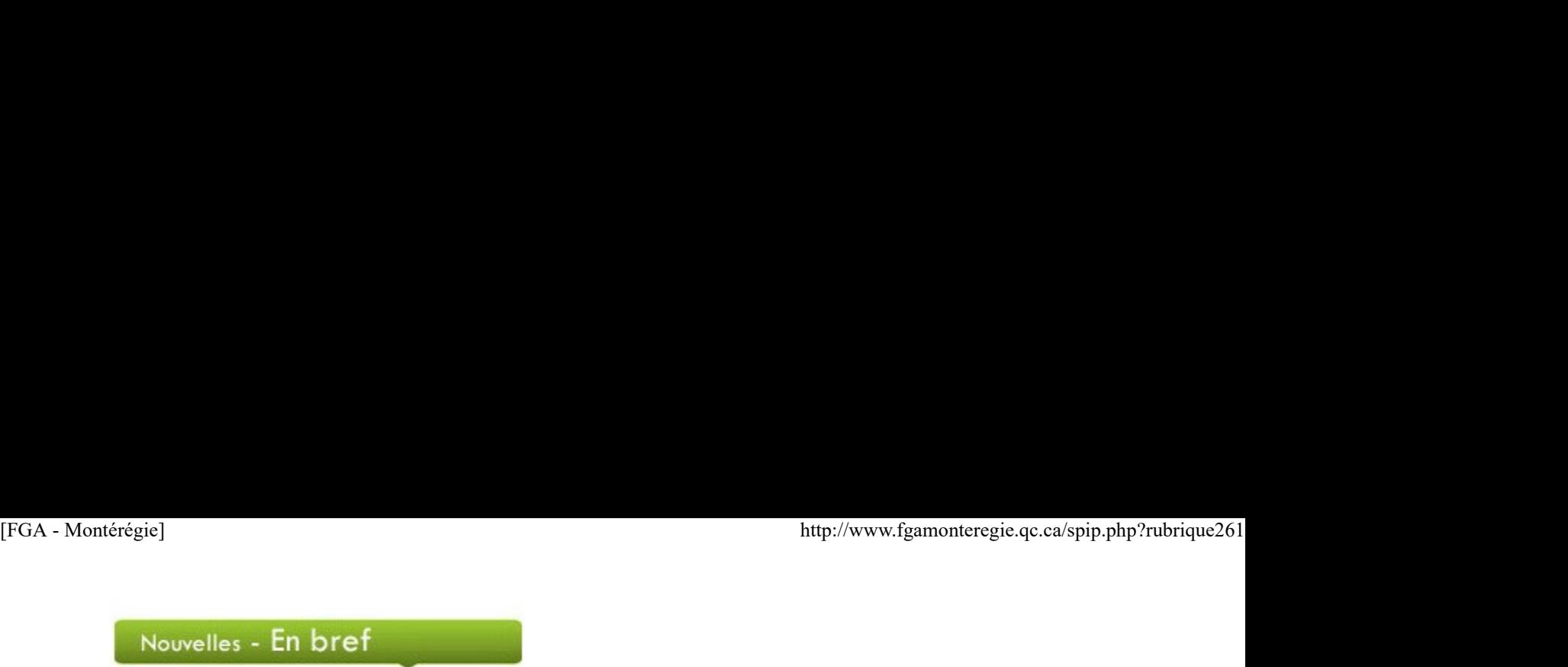

## Semaine québécoise pour un avenir sans tabac

Du 20 au 26 janvier, c'est l'occasion de s'impliquer pour faire diminuer l'usage du tabac. Pour aborder cette problématique dans votre centre, vous trouverez de l'information sur le site de la Semaine québécoise pour un avenir sans tabac. Vous pouvez aussi consulter les sections Adulte ou Ado sur le site interactif J'Arrête !

## Jour du drapeau

Profitez du jour du drapeau, le 21 janvier, pour faire un peu d'histoire sur les symboles nationaux. Rendez-vous sur le site www.drapeau.gouv.qc.ca où vous trouverez des informations sur l'histoire et les caractéristiques du fleurdelisé et autres symboles nationaux.

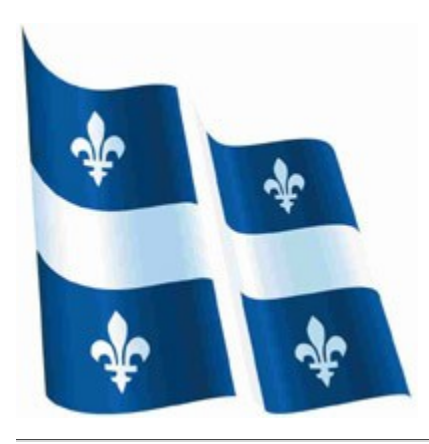

### Journée de la mémoire de l'Holocauste et de la prévention des crimes contre l'humanité

L'Assemblée générale des Nations-Unies vous invite à souligner la journée de la mémoire de l'Holocauste et de la prévention des crimes contre l'humanité, le 27 janvier.

Pour aborder ce thème en classe, visitez le site des Nations-Unis et celui du Centre commémoratif de l'Holocauste à Montréal où vous trouverez une section dédiée aux enseignants.

### À venir en février :

- **Mois de la culture à l'école**
- Mois de l'histoire des noirs
- Semaine de la prévention du suicide : 3 au 9 février
- Semaine du développement international : 3 au 9 février

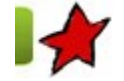

Des projets intégrant les TIC en Montérégie

7 janvier 2013

Dans le cadre de l'appel de projets montérégiens 2011-2012, plusieurs enseignants ont présenté des projets en lien avec les fondements du renouveau et l'intégration des technologies de l'information et des communications. Ces derniers, bien qu'ils soient terminés pour FGA Montérégie, sont encore bien vivants dans les centres où ils ont été créés. Chacun d'eux a fait l'objet d'une présentation à la journée pédagogique montérégienne du 20 avril 2012 et le matériel est maintenant disponible dans FGA Montérégie ou dans Moodle. Sept commissions scolaires ont présenté un projet et ont ainsi pu recevoir un apport financier pour leur permettre de développer ces initiatives. Renouveau et diregnant les TIC en Montérégie<br>
7 janvier 2013<br>
2018 projets intégration des technologies 2011-2012, plusieurs enseignants ont présenté des projets en lien avec les fondements du<br>
renouveau et l'intégration d

# FRA P107 – Communication et monde du travail

Ce cours a été créé par une enseignante de la Commission scolaire Sorel-Tracy. L'intention de l'enseignante était que les adultes inscrits à ce cours soient plus motivés grâce à l'utilisation de l'ordinateur, qu'ils soient mieux informés par rapport au monde du travail, qu'ils soient en mesure d'exprimer et de faire valoir leurs intérêts et compétences, qu'ils réalisent l'importance de développer les quatre volets de la communication en lien avec leur entrée dans le monde du travail et, au final, qu'ils réussissent avec succès le cours FRA-P107.

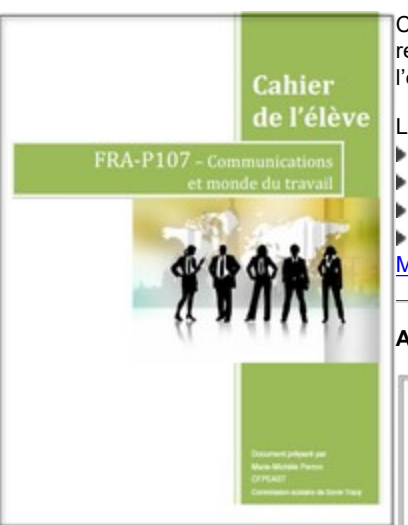

Ce cours propose des activités d'apprentissage personnalisées, des exercices en ligne, des recherches dans Internet et des exercices papier. Il comprend aussi une feuille de route qui guide l'élève dans son cheminement. [FGA - Montérégie]<br>Ce cours propose des activités d'apprentissage personnalisées, des exercices en ligne, des<br>Cahier d'élève dans l'hermet et des exercices papier. Il comprend aussi une feuille de route qui guide<br>l'élève d

Les commentaires des élèves qui ont suivi ce cours sont éloquents :

- « Le cours est très différent des cahiers habituels. C'est motivant. »
- « Les exercices sont variés. On écrit moins, ça fait changement. »
- « Ça passe beaucoup plus vite. Le cahier est moins long que les précédents. »
- « Les exercices à l'ordinateur rendent le travail plaisant. » Ce cours est disponible dans

Moodle.ticfga.ca ou encore dans sa version papier dans **FGA Montérégie**.

Accompagner un changement de pratique

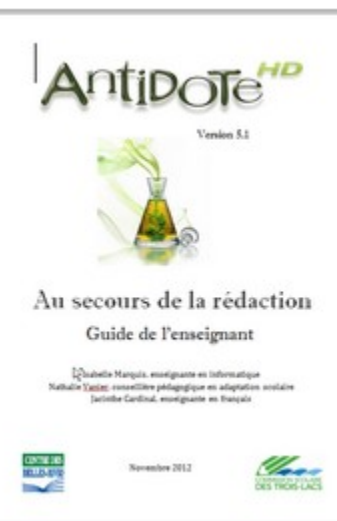

Ce projet proposé par deux enseignantes et une conseillère pédagogique de la commission scolaire des Trois-Lacs avait deux objectifs bien précis : répondre aux besoins d'accompagnement des enseignants quant aux changements de pratique en lien avec l'utilisation d'Antidote avec les élèves ayant des besoins particuliers et répondre aux besoins d'accompagnement des élèves dans l'appropriation d'Antidote dans le processus d'écriture.

Pour y arriver, l'équipe a développé un guide destiné aux enseignants. Ce guide présente différentes démarches, des procédures, des exercices et des fonctions du logiciel d'aide à l'écriture, notamment une démarche de correction très appréciée des élèves et des enseignants. De plus, l'équipe a créé différents guides pour les élèves, dont un qui propose une méthode de correction adaptée aux élèves ayant des besoins particuliers. Les guides contiennent des captures d'écran pour bien illustrer toutes les procédures présentées. Par ailleurs, l'équipe a mis sur pied une clinique

hebdomadaire pour permettre un accompagnement

individualisé en fonction des besoins spécifiques des élèves en situation d'écriture.

Les quides créés dans le cadre de ce projet sont disponibles dans le cours Projet Antidote qui se trouve dans Moodle.

# Shakespearean Facebook

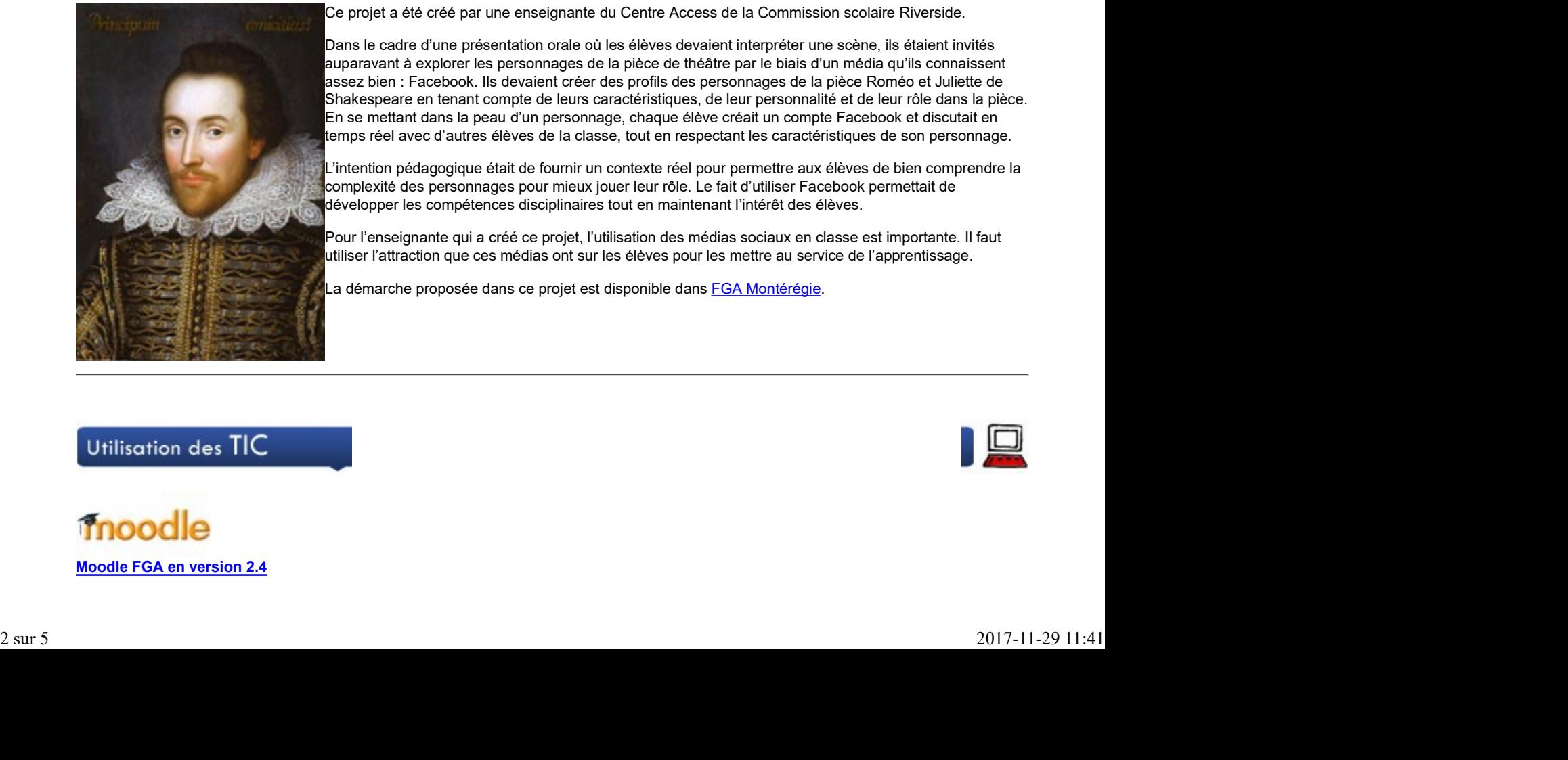

Ce projet a été créé par une enseignante du Centre Access de la Commission scolaire Riverside.

Dans le cadre d'une présentation orale où les élèves devaient interpréter une scène, ils étaient invités auparavant à explorer les personnages de la pièce de théâtre par le biais d'un média qu'ils connaissent assez bien : Facebook. Ils devaient créer des profils des personnages de la pièce Roméo et Juliette de Shakespeare en tenant compte de leurs caractéristiques, de leur personnalité et de leur rôle dans la pièce. En se mettant dans la peau d'un personnage, chaque élève créait un compte Facebook et discutait en temps réel avec d'autres élèves de la classe, tout en respectant les caractéristiques de son personnage.

L'intention pédagogique était de fournir un contexte réel pour permettre aux élèves de bien comprendre la complexité des personnages pour mieux jouer leur rôle. Le fait d'utiliser Facebook permettait de développer les compétences disciplinaires tout en maintenant l'intérêt des élèves.

Pour l'enseignante qui a créé ce projet, l'utilisation des médias sociaux en classe est importante. Il faut utiliser l'attraction que ces médias ont sur les élèves pour les mettre au service de l'apprentissage.

La démarche proposée dans ce projet est disponible dans FGA Montérégie.

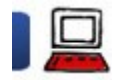

# 7 janvier 2013

Depuix 2011, le quartier général de Moodle produit deux nouvelles versions majeures par année de la fameuse plateforme de formation : une en décembre, l'autre en juin. ttp://www.fgamonteregie.qc.ca/spip.php?rubrique261]<br>7 janvier 2013<br>Depuix 2011, le quartier général de Moodle produit deux nouvelles versions majeures par année de la fameuse plateforme de formation : une en<br>décembre, l'au

Nous avons donc procédé à l'installation sur moodle.ticfga.ca de la version 2.4 durant l'accalmie de la période des fêtes. Plusieurs améliorations notables sont maintenant en place. Cet article précise les principales.

Les prérequis techniques

Moodle est une plateforme web. Vous n'avez donc aucune action particulière en lien avec cette mise à jour. Toutefois, pour bien travailler, apprendre et étudier dans Moodle (et profiter des plus récentes fonctionnalités), voici les versions minimales de navigateur que vous devriez utiliser :

- Mozilla Firefox : version 4
- Google Chrome : version 11
- Internet Explorer : version 8 (la version 10 est requise pour le glisser-déposer de fichiers).
- Safari : version 5 ou mieux

Une performance améliorée

La version 2.3 (installée sur Moodle FGA à l'été 2012) comportait un nombre important d'améliorations comparativement à la version 1.9 . Ces nouvelles fonctionnalités et cette convivialité accrue avaient un prix : une performance moins bonne.

Le QG de Moodle, connaissant ce problème, a répondu en redessinant complètement le système de cache. La performance est donc améliorée. Par exemple, selon les tests effectués, la lecture de la base de données est améliorée de presque 20 % alors que la quantité de données transférées est réduite d'environ 15 % (voir graphiques ci-dessous).

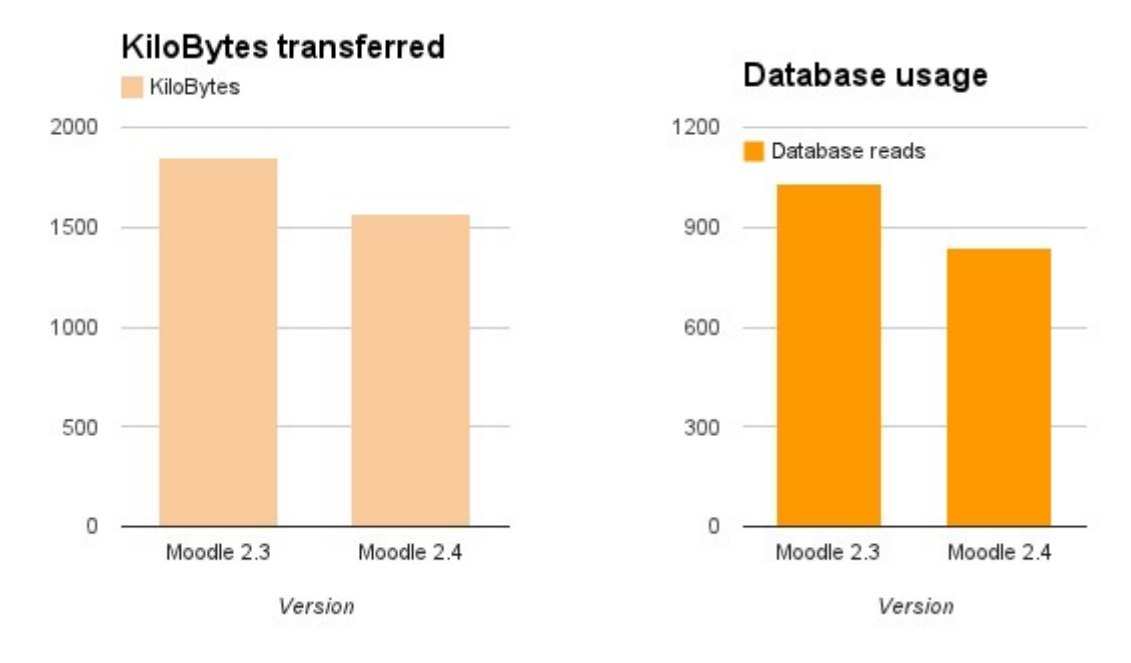

N'hésitez pas à nous faire part de vos commentaires quant à la performance de Moodle FGA.

Une convivialité constamment améliorée

Après le sélecteur de fichiers, le sélecteur d'activités et le glisser-déposer de fichiers, voici que toutes les icônes sont revampées [1].

D'une part, les icônes liées aux actions d'édition sont maintenant toutes en gris, alors que les icônes représentant les ressources et activités sont en couleurs.

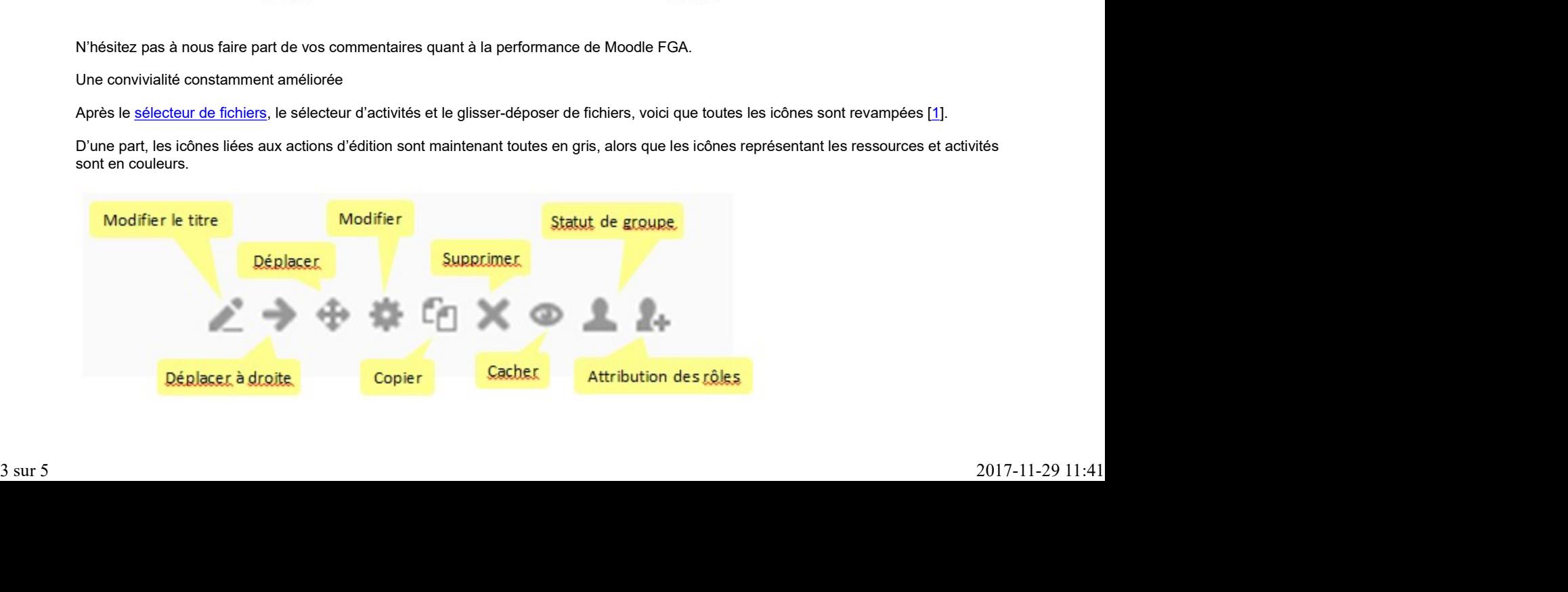

Vous pouvez toujours survoler l'icône avec votre pointeur de souris pour afficher l'info-bulle qui précisera l'utilité de la fonction derrière l'icône. TFGA - Montérégie]<br>
Vous pouvez toujours survoler l'icône avec votre pointeur de souris pour afficher l'info-bulle qui précisera l'utilité de la fonction derrière l'icône.<br>
Vous pouvez aussi consulter cette <u>page qui compa</u>

Vous pouvez aussi consulter cette page qui compare les icônes de 2.3 à 2.4.

## Contrôle de votre page d'accueil

Pour améliorer la convivialité, la fonction « Ma page » a été mise en fonction l'an dernier. Ainsi, tout utilisateur, une fois connecté, voit sa liste de cours sur une page personnalisable.

Pour accéder à votre page personnalisée, vous n'avez qu'à cliquer sur la petite maison dans le coin supérieur gauche, tel que montré sur l'image ci-dessous (1).

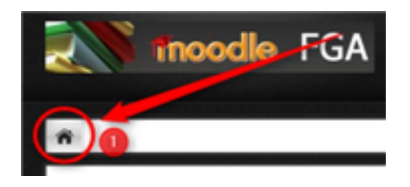

Plusieurs nouvelles fonctions sont disponibles. En activant le mode édition pour votre page (en cliquant sur le bouton Modifier la page (2)), vous pourrez dorénavant :

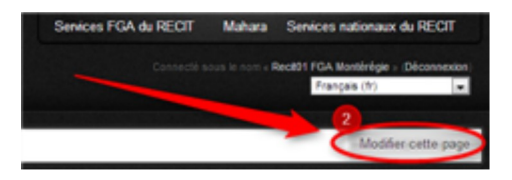

déterminer l'ordre dans lequel vos cours apparaissent.

- préciser le nombre de cours qui doit apparaître sur votre page.
- ajouter et déplacer les blocs selon vos besoins [2].

### Intégration des calendriers externes

C'était une fonction très demandée. Le calendrier de Moodle était replié sur lui-même et peu convivial. Plus maintenant. Vous avez un calendrier scolaire, un calendrier des événements de votre classe ? Vous pouvez l'intégrer à votre calendrier de cours ! [3]

En guise de renseignement et pour des fins de démonstration, le calendrier des Après-cours FGA apparaît maintenant dans le calendrier du salon national des enseignants !

Chaque utilisateur peut aussi intégrer son calendrier personnel, pourvu que ce dernier soit disponible en ligne (format ical). Sinon, vous avez aussi l'option d'importer votre agenda personnel à l'aide d'un fichier ICS.

### Un module devoir amélioré

L'activité devoir en est une vraiment intéressante pour les enseignants de la FGA. Voici le descriptif du devoir dans le sélecteur d'activité :

Le module d'activité devoir permet à un enseignant d'attribuer aux élèves une tâche, de récolter leurs travaux et de leur fournir feedbacks et notes.

Les étudiants peuvent remettre des travaux sous forme numérique (fichiers), par exemple des documents traitement de texte, feuilles de calcul, images, sons ou images fixes et animées. En complément ou en plus, le devoir peut demander aux étudiants de saisir un texte dans le navigateur. Il peut aussi être utilisé pour indiquer aux étudiants des devoirs à effectuer dans le monde réel et ne nécessitant pas la remise de fichiers numériques.

Lors de l'évaluation des devoirs, les enseignants peuvent donner aux étudiants des feedbacks, leur envoyer des fichiers : travaux annotés, documents avec commentaires ou feedbacks audio. Les devoirs peuvent être évalués au moyen d'une note numérique, d'un barème spécifique ou d'une méthode avancée comme une grille d'évaluation. Les notes définitives sont enregistrées dans le carnet de notes. fouilles de calcul, images, sons cu images foos el animées. En compément ou en plus, le devoir paut demander aux étudients<br>
de calciu mente de calcul, images, sons cu images foos el animées. En compément ou en plus, le dev

Avec la version 2.4 de Moodle, plusieurs fonctions supplémentaires sont ajoutées aux devoirs (ceux-ci ont une utilité limitée en apprentissage individualisé) :

Les travaux d'équipe sont maintenant possibles avec notes d'équipe ou individuelles.

La correction à l'aveugle [4] consiste à présenter à l'enseignant les devoirs de façon anonyme pour contrer entre autres l'effet de halo.

La correction hors ligne est maintenant possible. L'enseignant peut télécharger tous les devoirs et la feuille de pointage pour une correction hors ligne (sans accès à Internet).

L'engagement de l'élève lors de la remise du devoir indiquant que le travail est bien de lui et qu'il a respecté le droit d'auteur.

Malgré ces améliorations, nous sommes toujours en attente du retour de la possibilité d'émettre des commentaires directement dans le devoir en ligne de l'élève [5]. La solution temporaire à ce problème consiste à copier-coller le texte de l'élève dans la zone de rétroaction de l'enseignant.

Conclusion

Malgré la popularité grandissante de Moodle (il existe plus de 70 000 sites Moodle dans pas moins de 225 pays), il s'agit d'une plate-forme de formation logicielle, programmée par des humains et qui est donc faillible. Montérégie]<br>Malgré la popularité grandissante de Moodle (il existe plus de 70 000 sites Moodle dans pas moins de 225 pays), il s'agit d'une plate-forme de<br>formation logicielle, programmée par des humains et qui est donc fa

Toutefois, avec une communauté de plus de 1 290 000 enseignants, nous pouvons vraiment nous appuyer sur un formidable réseau pour répondre à pratiquement tous les besoins.

Alors n'ayez aucune gêne à soumettre toute problématique ou situation difficile que vous pouvez vivre en utilisant Moodle FGA. Nous vous suggérons dans l'ordre de :

consulter le forum Questions et réponses sur Moodle dans le salon national des enseignants de Moodle FGA

y poster toute question dont la réponse pourrait profiter à la communauté.

Et si vous éprouvez une petite gêne, n'hésitez pas à écrire par courriel à soutien@ticfga.ca, quelqu'un vous assistera dans les 48 h suivant votre message.

Finalement, restez à l'affut des nouvelles du salon national des enseignants, nous démarrerons bientôt une communauté de pratique pour les enseignants moodleurs de la FGA.

[1] Les icones sont maintenant en SVG pour une meilleure intégration avec les appareils mobiles.

[2] Ces fonctions étaient disponibles dans la version 2.3

[3] Vous pouvez consulter cette page (en anglais) pour savoir comment importer un calendrier.

[4] Traduction libre de blind marking.

[5] Cette régression de fonctionnalité a été identifiée et corrigée (voir ce billet, mais il reste l'intégration de la rustine à la version stable de Moodle.

CybercitoyenNeté

# Résolutions technologiques pour 2013

Tant qu'à bien démarrer l'année 2013, avez-vous pris quelques résolutions technologiques ? Voici quelques propositions :

- Vider régulièrement votre boîte de réception.
- Ajuster vos paramètres de confidentialité sur les différents réseaux sociaux que vous fréquentez.
- Supprimer les applis (ou apps) que vous n'utilisez pas de vos appareils mobiles (téléphone évolué ou tablette).

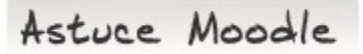

Paramétrer votre profil de compte Moodle

Prenez quelques minutes pour modifier votre profil :

Avez-vous une image en guise d'avatar ?

Vérifier le champ Forme du courriel quotidien. C'est avec ce paramètre que vous fixez la fréquence de réception des courriels issus des forums de Moodle FGA. A Stuce Moode<br>
Paraméter votre profil de compte Moode<br>
Prenez quelques minutas pour modifier votre profil :<br>
→ Avez-vous une image en guise d'avatar ?<br>
→ Verifier le champ Forme du courrief quotidien. C'est avec ce paramè

Dans autres champs, avez-vous indiqué votre commission scolaire ?

Drag to outliner or Upload Close **Close Close Close Close Close**